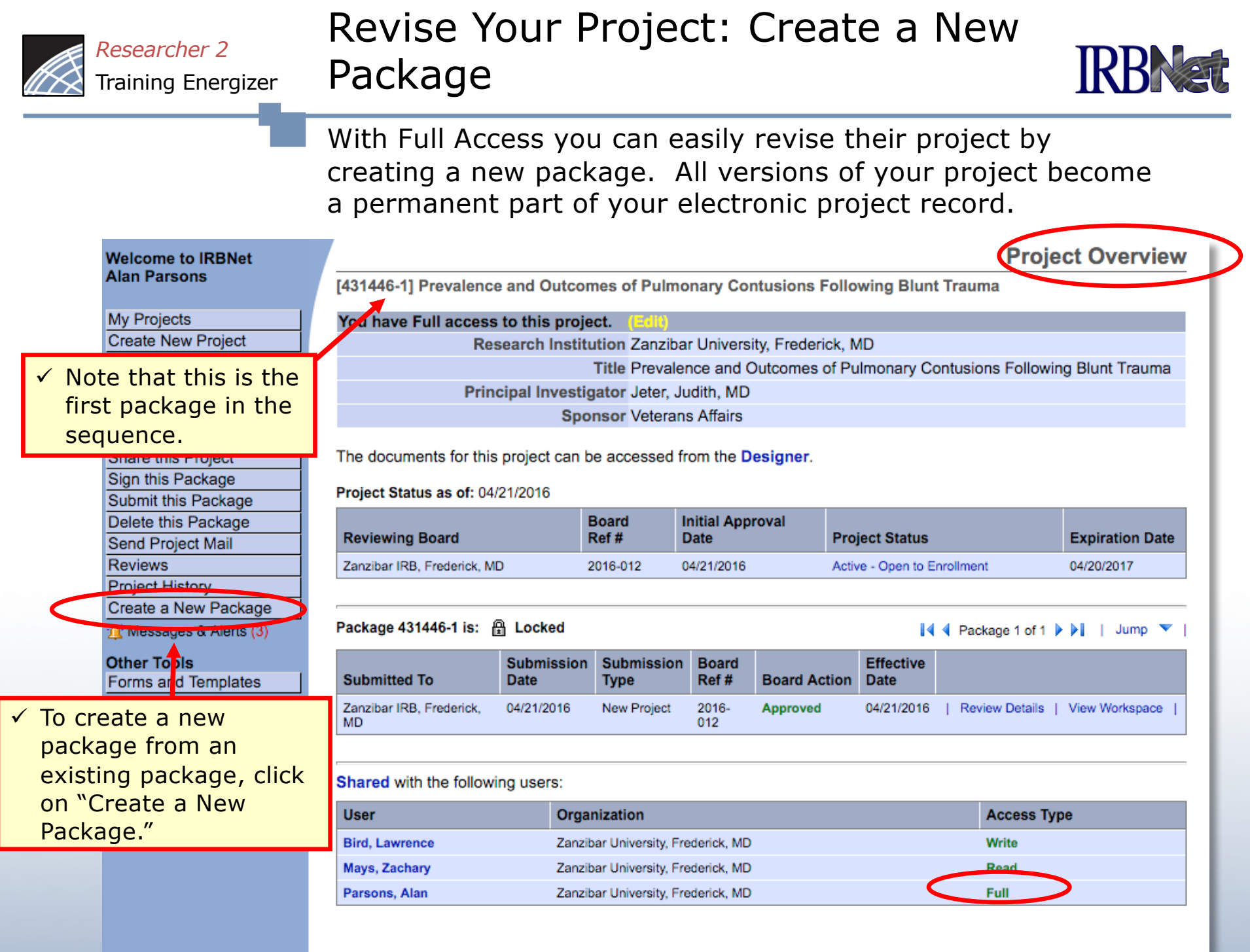

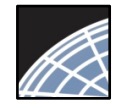

### **RBNat** Training Energizer Create a New Package: Alternative

 The Project History page displays all packages in this project. From here you may also create a second package.

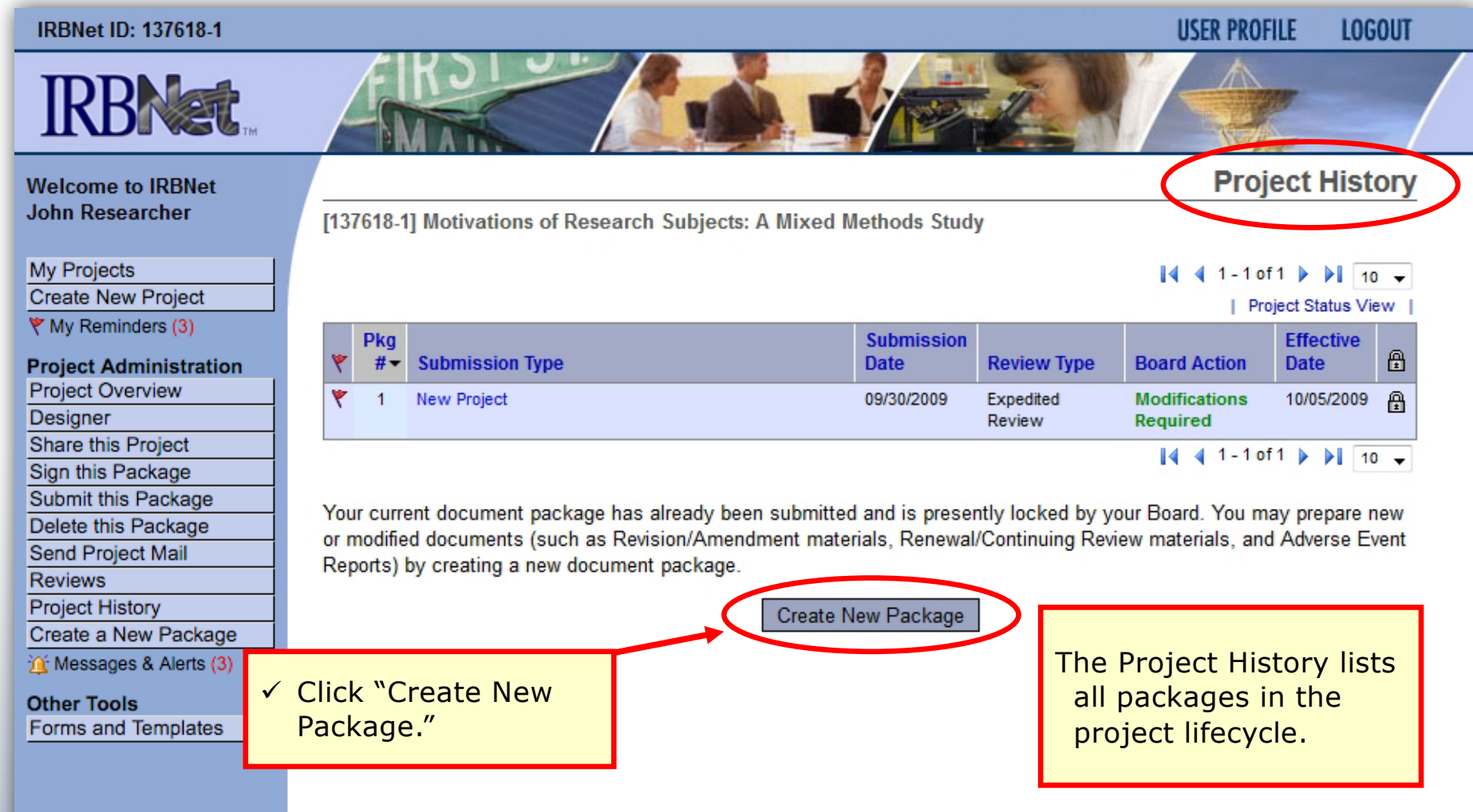

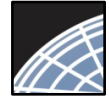

# Add or Revise Project Documents

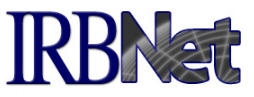

Bring forward and revise documents previously submitted, or add a new document as required.

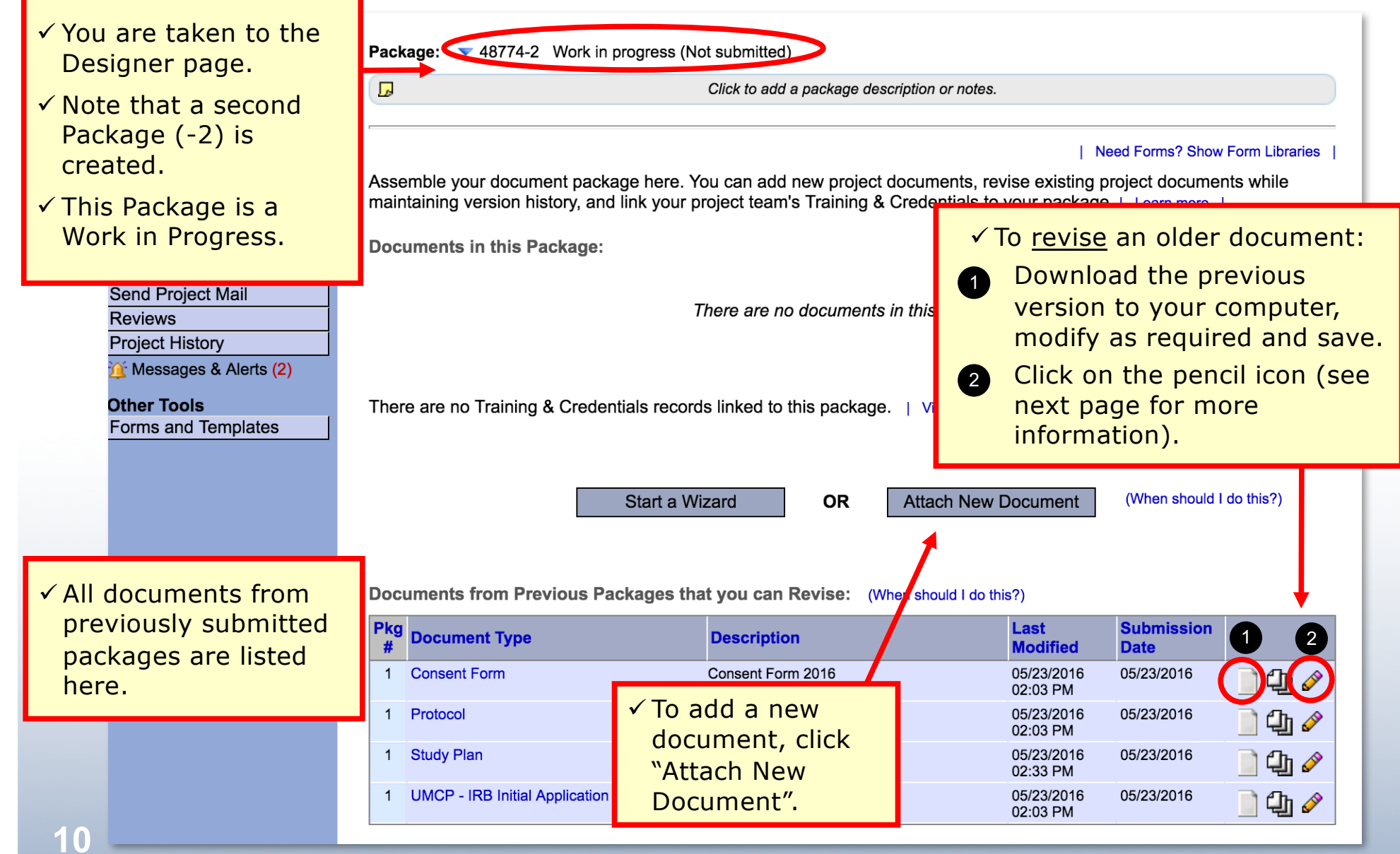

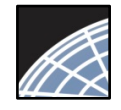

### Attach a Document

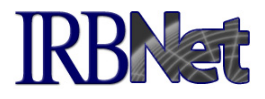

Browse and locate the revised or new document on your computer, and attach by clicking the Update button.

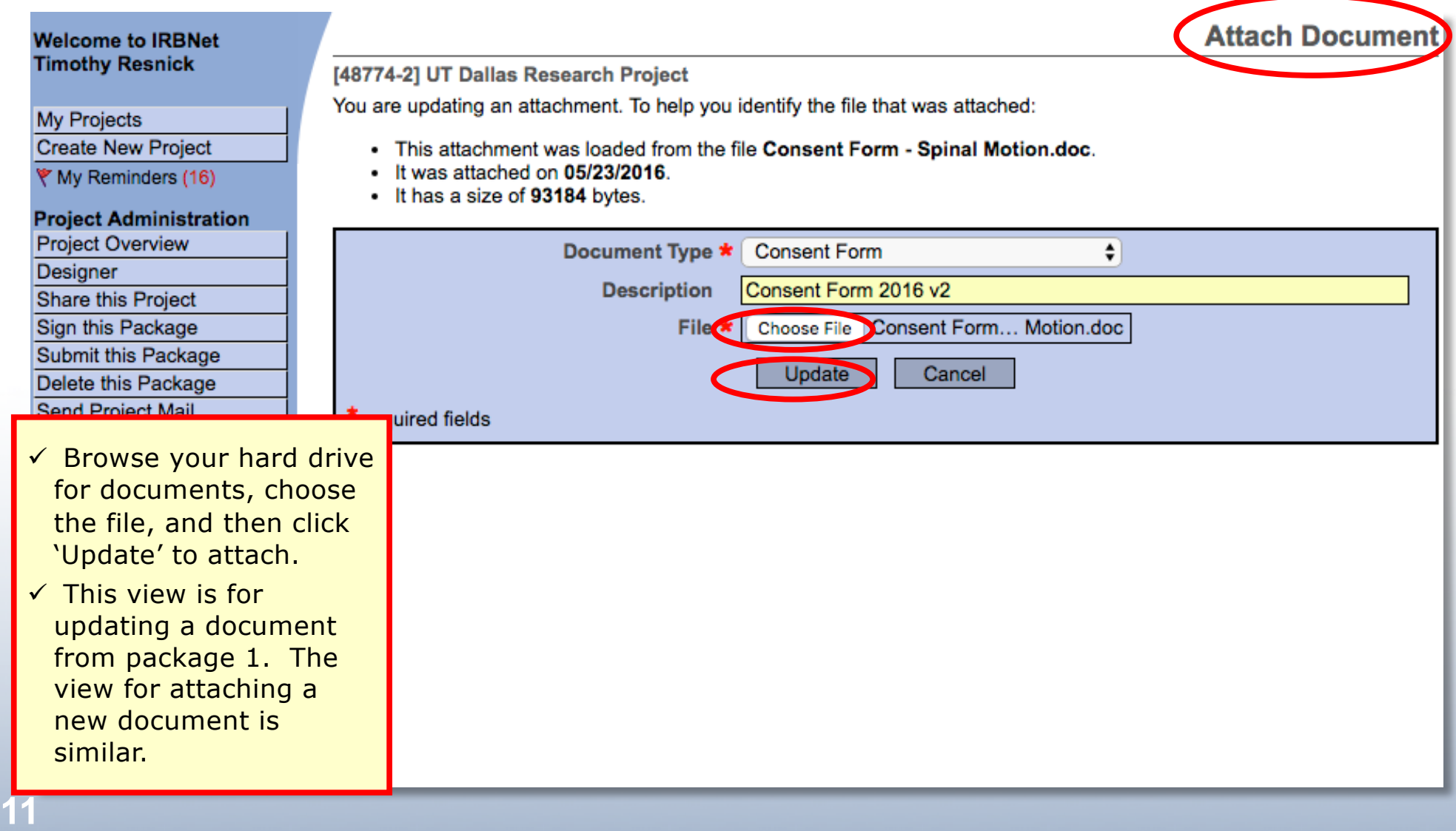

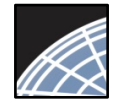

## Document Management Tools

IRBNet provides powerful Submission Package navigation tools to update and review project documents, and to navigate your Project Documents.

**IRBNat** 

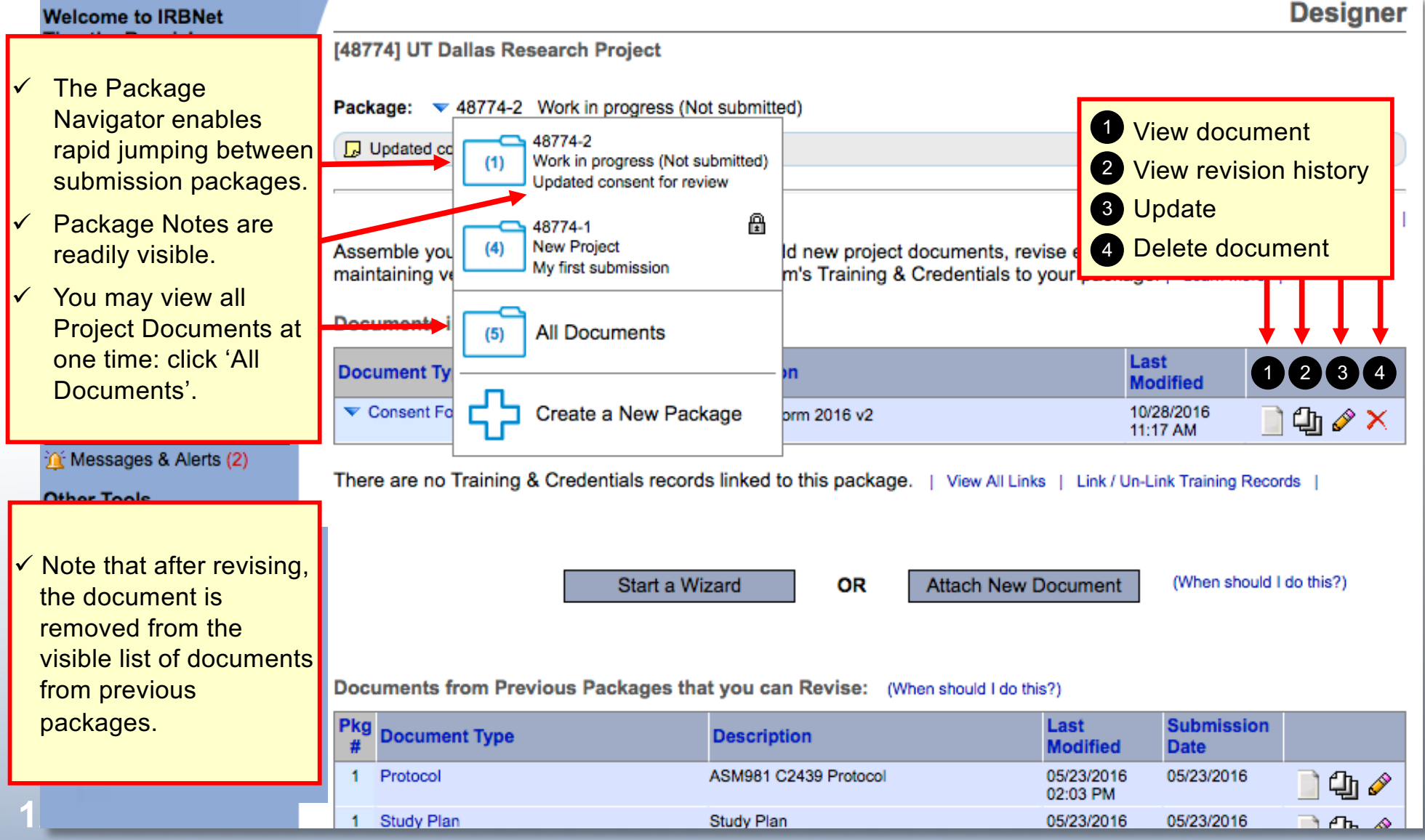

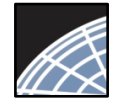

## **Document Revision History**

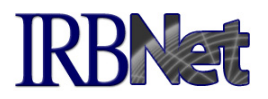

The Document Revision History tool reveals all document versions for each given Document Type within the project.

#### | Need Forms? Show Form Libraries |

Assemble your document package here. You can add new project documents, revise existing project documents while maintaining version history, and link your project team's Training & Credentials to your package. | Learn more |

**Documents in this Package:** 

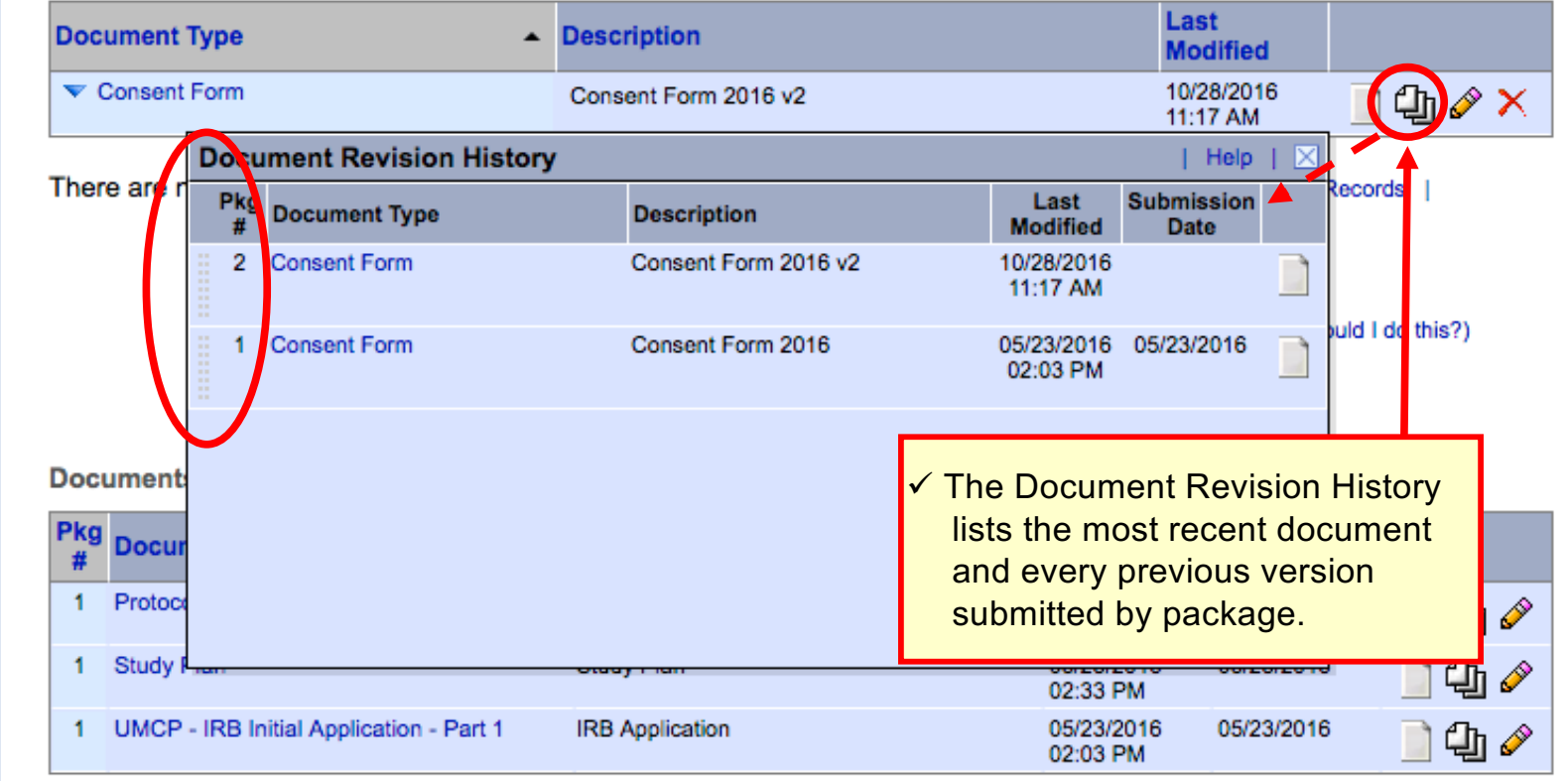

#### **Project Administration Project Overview**

- **Designer**
- Share this Project
- Sign this Package
- Submit this Package
- Delete this Package
- Send Project Mail
- 
- **Reviews**
- **Project History**
- in Messages & Alerts (2)

### **Other Tools**

Forms and Templates

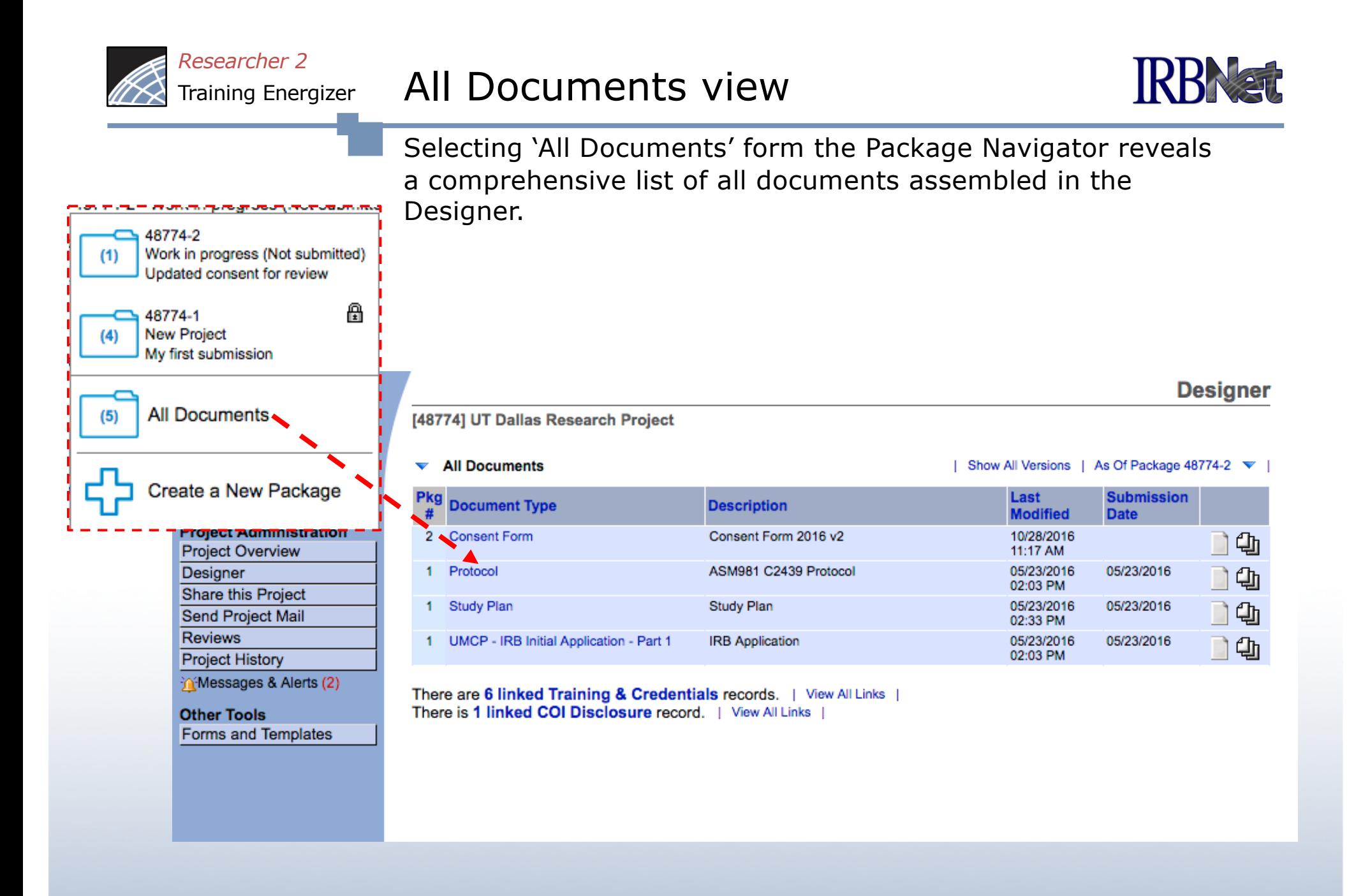

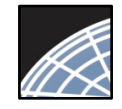

3

2

*Researcher 2* Training Energizer

## Complete Submission Process

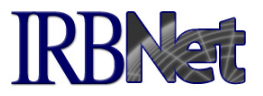

When project documentation is assembled, sign and submit according to your institution's SOPs.

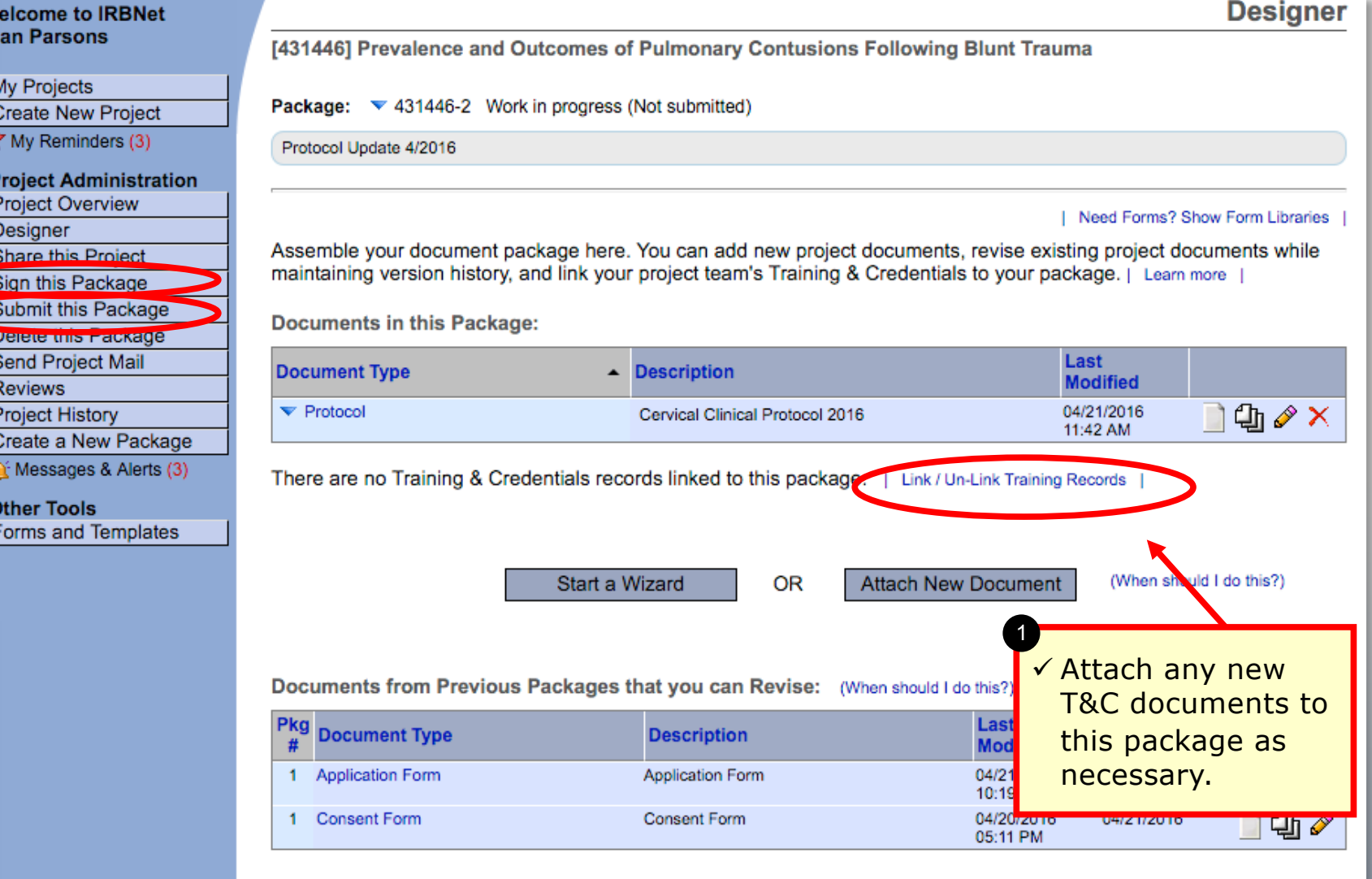

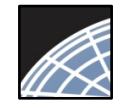

# Submit your package for review

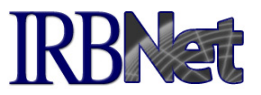

**LOGOUT** 

**USER PROFILE** 

Submit your package to your committee of record.

### **IRBNet ID: 137618-1**

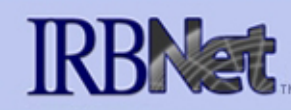

#### **Welcome to IRBNet Alan Parsons**

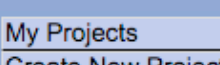

**Create New Project** → My Reminders (3)

#### **Project Administration**

**Project Overview Designer** 

Share this Project

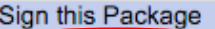

Submit this Package

Delete triis Package

Send Project Mail

**Reviews** 

**Project History** 

Create a New Package

in Messages & Alerts (3)

#### **Other Tools Forms and Templates**

**Submit Package** [137618-1] Motivations of Research Subjects: A Mixed Methods Study

IRBNet supports multiple models of review. Using the IRBNet "Submit" feature, you may electronically submit this document package to either a single Board, or to multiple Boards. Each Board you submit to will be notified of your submission and given access to view your electronic documents. Each Board will also be permitted to electronically record their review decision, which will be stored as a permanent part of your project record. You will be automatically notified when the review decision is electronically recorded.

Please select a Board:

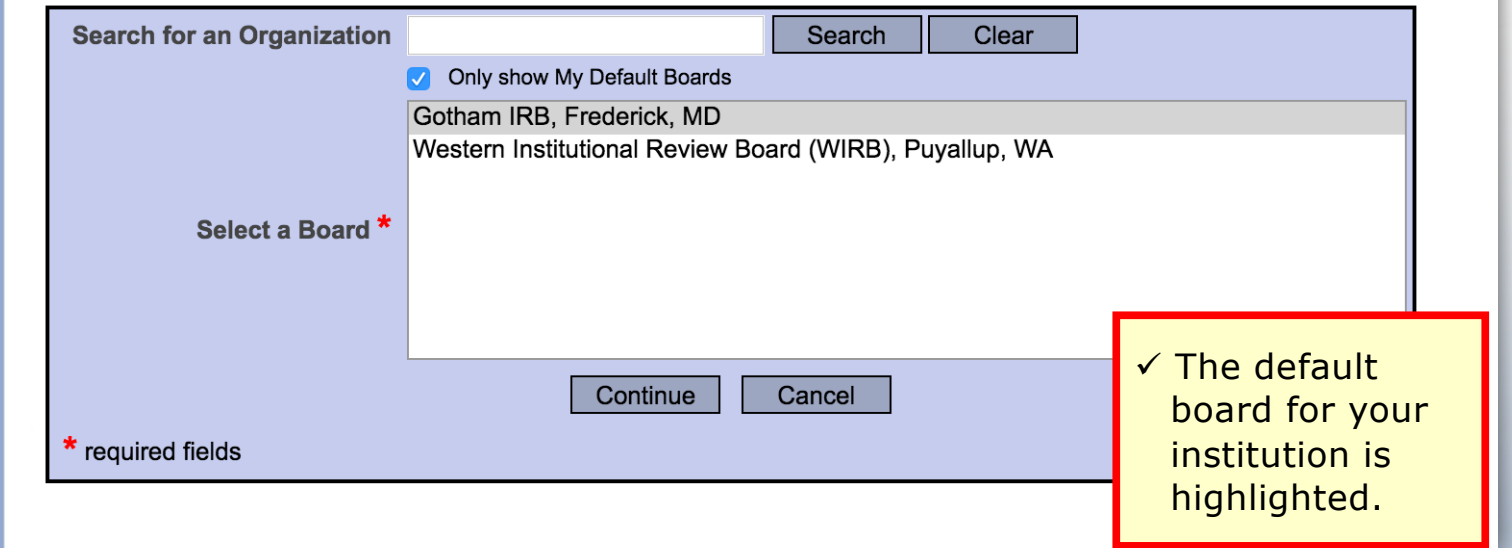

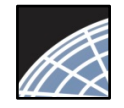

### Submit to your Board

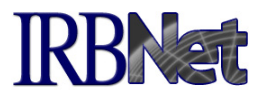

The system enables you to send a message to your coordinator, and indicate submission type. IRBNet knows the coordinator of your committee.

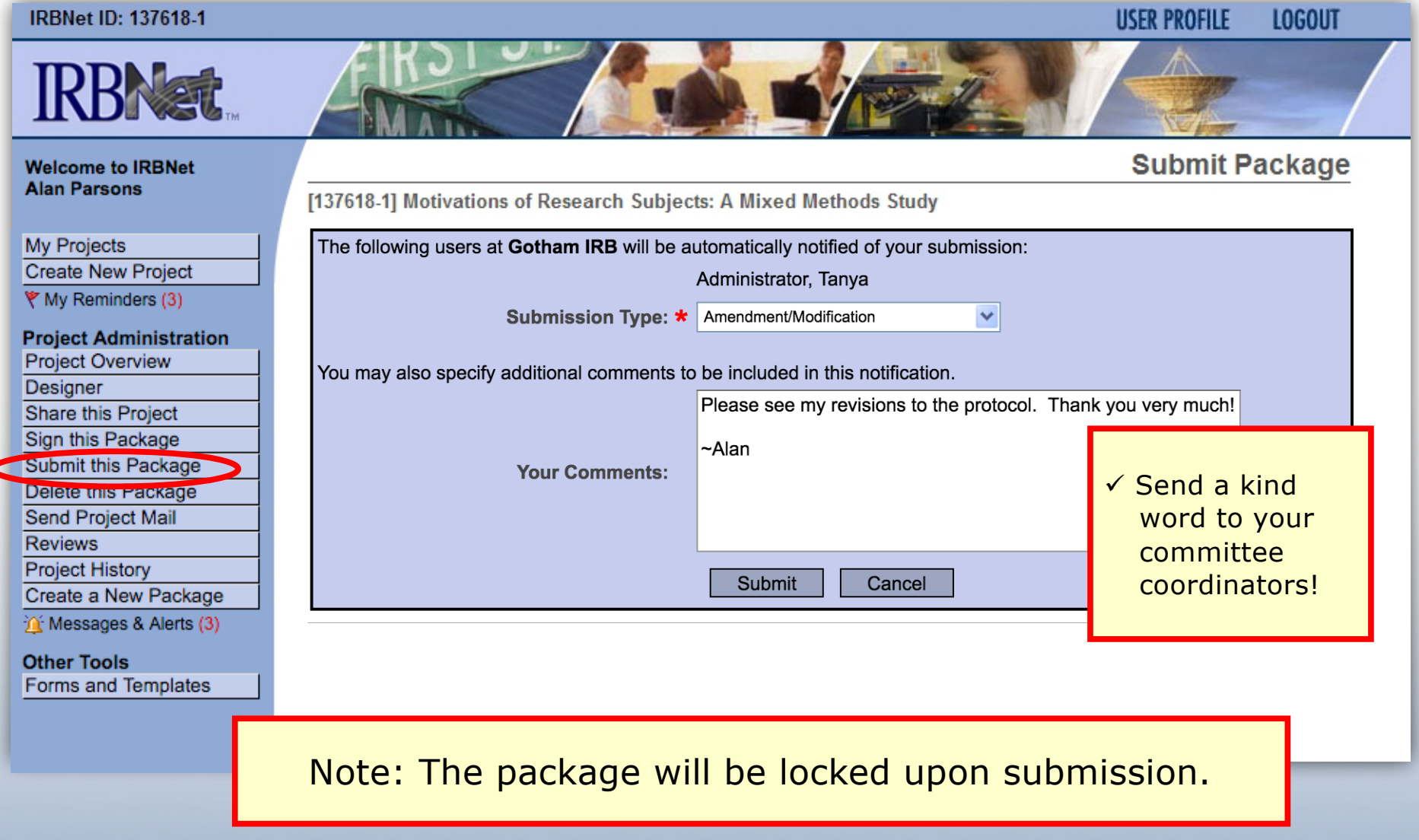

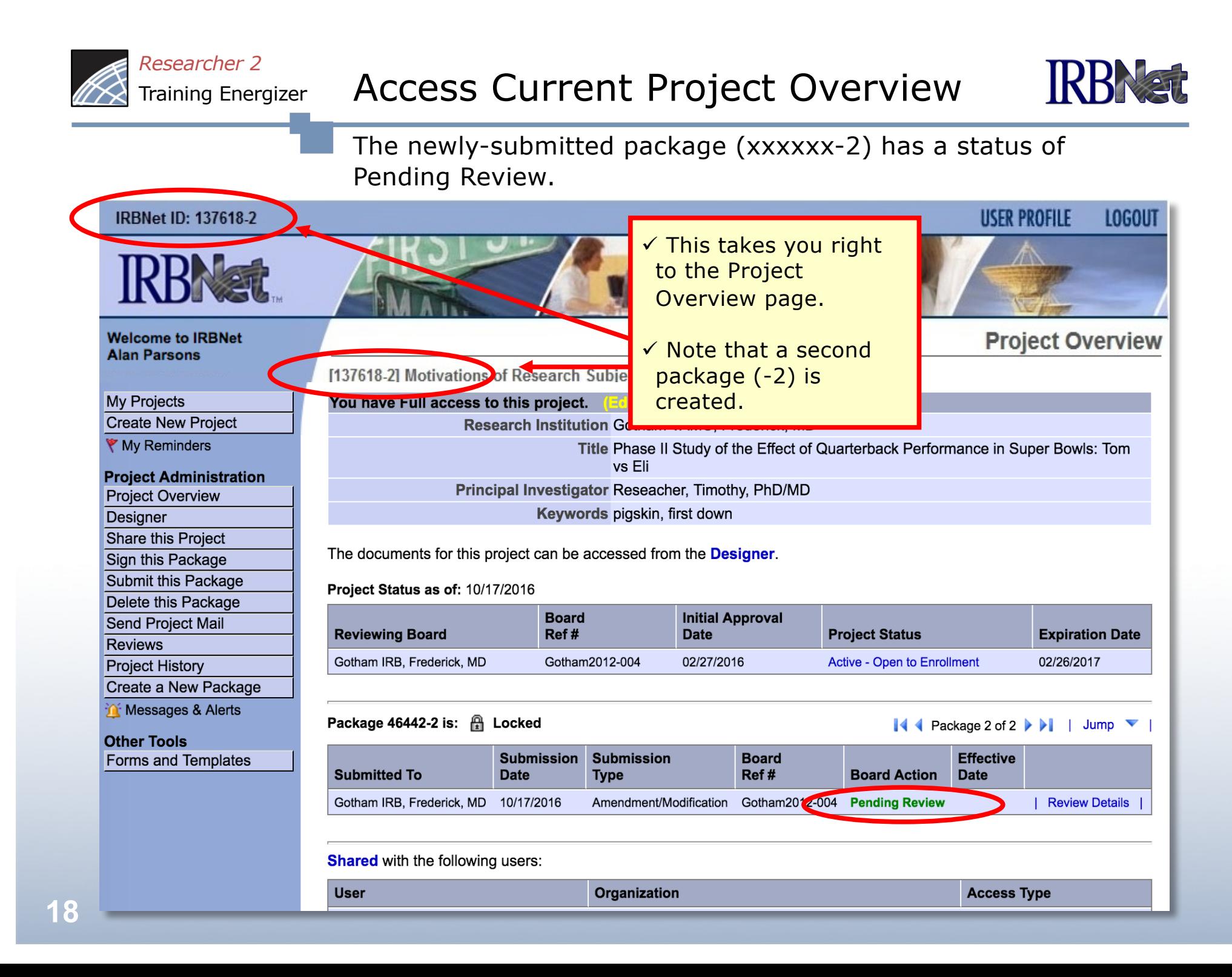